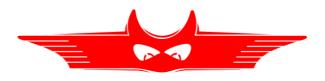

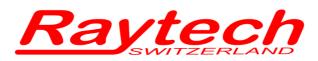

Oberebenestrasse 11 5620 Bremgarten Switzerland Tel. +41 56 648 60 10 Fax. +41 56 648 60 11

## **Command Set**

**CAPO 2.5** 

Tsw Command Set Capo 90235 1.02

## **1 Hardware Connection**

#### 1.1 Serial Interface RS232

9 pole D-Sub Pin 2 TXD Data CAPO to Computer Pin 3 RXD Data Computer to CAPO Pin 7 GND +/- 12 V Signals Protocol: 38400 Baud, 8 Bit, 1 Stop bit, no parity

#### 1.2 USB Device

#### 1.2.1 Raytech USB Driver

To communicate with the CAPO over USB it is necessary to switch to Raytech Driver Mode. Enter Service Code "2001" to set USB Driver Mode.

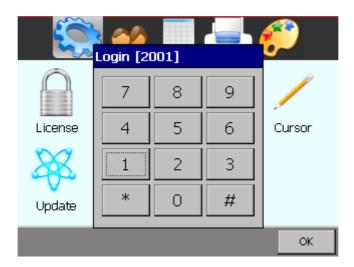

Checking USB connection:

The Capo is visible a Raytech Device in the Windows Control Panel

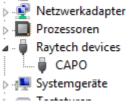

This Mode is used for Raytech T-Base Pro, Raytech USB Driver, LibUSBDotNet.dll

#### **1.2.2 Microsoft Active Sync (for Development only)**

Required Software: Microsoft Active Sync Active Sync Mode is selected with Service Code "2000" Device is visible as a Microsoft Mobile device

All rights reserved. No portion may be reproduced without written consent 90235-1.xx Command Set CAPO 1.02

## 2 Software

Minimum required firmware is 0.6.5.0 and later Check our Web site for updates <u>http://http://update.raytech.ch/files/Firmware/Capo/</u> or contact us.

#### 2.1 Raytech USB/Serial Port Driver

Raytech is providing a SDK for Software integrations in .NET Projects.

# 3 Command Set

### 3.1 Command Syntax

Cmd [Para[,Para2..]] CR

Separator for cmd and Parameters '' (space 0x20) Separator for Parameters: ',' Numeric Format of Numbers: float, "." as decimal point Format of Strings: all ASCII Characters from 0x20 to 0x7f

### 3.2 Answerscodes

#### 3.2.1 Synchronous Answers (Answer to a command):

| Response Code          | Remarks                   |
|------------------------|---------------------------|
| "*0 ok"                | Ok                        |
| "*1 unkn"              | Unkown Command            |
| "*2 Error"             | Syntax Error              |
| "*3 Emerg"             | Emergency is pressed      |
| "*4 Range"             | Parameter is out of range |
| "*5 Missing Parameter" | Missing Parameter         |
| "*7 Internal"          | Internal Error            |
| "*99 No Authorization" | Invalid License           |

### 3.2.2 Asynchronous Answers (Events/Redirected Messages)

| Response Code       | Remarks                               |
|---------------------|---------------------------------------|
| "@*10 Exc,"         | Redirected Exception, e.g Overcurrent |
| "@*11 Err,"         | Redirected Error                      |
| "@*12 Wrn,"         | Redirected Warning                    |
| "@*13 Msg"          | Redirected Message, Status            |
| "@*15 Settings,"    | Redirected Settings Message           |
| "@*19 Set to Local" | "Local" Button pressed on the Capo    |
| "@*20 Start"        | Mesurement started                    |
| "@*21 End"          | Mesurement stopped                    |
| "@*R0,"             | Results formated value with unit      |
| "@*R1,"             | Results formated as float             |

#### 3.3 Remote/Local Operation

During some remote operations the Capo must switched to Remote Mode.

In Remote mode,

- local operation/working is not possible. •
- Messages (Messageboxes etc ) to the user a redirected to the Host interface ٠

To enter Remote mode

- Send Command "RM" •
- Send a Command eg. "MU" which enters remote automatically •

To return to Local Mode

- Send Command "SL" or •
- Press Command Button in "Local" on the Screen.

# 4 Command Set

### 4.1 CAPO Commands

| Command                  | Description                                                                                                    |
|--------------------------|----------------------------------------------------------------------------------------------------|
| RM                       | Set to Remote                                                                                                    |
| SL                       | Set to Local                                                                                                    |
| SLX                      | Set to Local / Reboot Capo                                                                                                    |
| GV                       | Get Version<br>Respond: device,Version,Releasedate<br>"CAPO 2.5,0.6.4.0,07.09.16"                                                                                                    |
| GV 2                     | Get Version<br>Respond: device,Version,S/N,Rackmount<br>"CAPO2.5,0.2.10.0,354099,False"                                                                                                    |
| SCONF p=value[,p2=value] | SetConfig<br>p(Parameter) = Value<br>U=Voltage in Volt,<br>F=Frequency in Hz,<br>T=Testsetup [USTA USTB USTA+B GSTA+B GSTgA GSTgB GSTgA+B],<br>C=Caption,<br>M=MeasureMode [S C][S N L] (Single/Cont Results)(Short,Normal,Long Time)                                                                                             |
| ?CONF                    | Get Config<br>respond Parameter=value<br>Syntax see Command SCONF above                                                                                                    |
| MF [p=value[,p2=Value]]  | Measure (Formated Results, Formated Value with Unit)<br>parameters (see command SCONF) allowed<br>Results<br>Time,Cx,Tand,Voltage,Freq,Temperature,Ix,RatioRe,RatioIm,Qual,Setup,Flags<br>"@*R1,24290.3s,0.26pF,-0.04132,233V,50Hz,<br>°C,0.0190uA,0.0015476,0.0000640,-,UST A ,S,"                                               |
| MF p=v[,p=v][;p2=v]      | Measure Multiple<br>Starts Measurement (for Single Type) with parameter p, After final result continiues<br>measurement with parameter p2 etc<br>HV Supply is not switchted off<br>e.g make a test at 100V,200V,300V<br>MF U=100,F=50,T=USTA,M=SN;U=200;U=300<br>e.g make a test at USTA,USTB<br>MF U=100,F=50,T=USTA,M=SN;T=USTB |
| MU [p=value]             | Measure (Unformated Results, Format is float/exponential)<br>format see MF                                                                                                    |
| ?S                       | Get Status<br>Respond: State = [Init,Ready,Working,Test,Error][ State of Flags<br>TriggerSwitch,Emergency,HVGnd,HVSupply (t=true,f=false)<br>"STAT, Ready, ffff"                                                                                                    |

| MT | Measure Temperature<br>Respond temperatur in °C<br>"25.0" |
|----|-----------------------------------------------------------|
|    |                                                           |
|    |                                                           |

## **4.2 Internal Commands**

| XSU      | Makes a Screen Shot (internal use)<br>a screen shot is stored to USB Key in .png format |
|----------|-----------------------------------------------------------------------------------------|
| XT time  | Set System Time<br>time: ddmmyyhhmm eg.1409161651                                       |
| XTL time | Set System Time<br>time: long as multiple of 100ns (DateTime.Now.Ticks)                 |
| ?XT      | Get System Time<br>respond: ddmmyyhhmm eg.1409161651                                    |
| ?XTL     | Get System Time<br>repond: long as multiple of 100ns (DateTime.Now.Ticks)               |
| REBOOT   | Reboots the CAPO                                                                        |